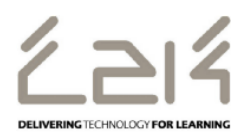

## **Connecting an iPad to C2k Open Guest**

## **Overview**

This information sheet explains the steps required to connect an ipad to C2k Open Guest. This is a first-time only activity and would only need to be carried out again when the user account password has changed.

## **Prerequisites for connecting to C2k Open Guest:**

C2k User account must be a member of **Meru Open Guest** security group

## **Connecting the ipad**

- 1. Power on ipad device and go to **Settings | Wi-Fi**
- 2. In the list of wireless networks, tap **C2k Open Guest**
- 3. C2k Open Guest connection information dialog is then displayed.
	- In the *Username* field enter the C2k Username
	- In the *Password* field enter the C2k password
	- Tap **Join** button
- 4. A Certificate dialog is then displayed, tap the **Accept** button
- 5. System will then connect to C2k Open Guest
- 6. Safari, AppStore, iTunes etc.. should now be accessible.